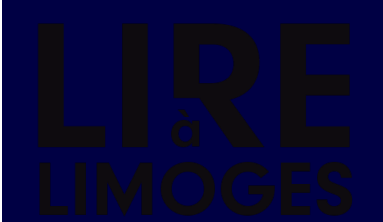

# **/ACCESSIBILITÉ/**

lire.limoges.fr est conçu pour que la consultation de ses contenus soit facile p our tout le monde, notamment les personnes qui présentent un handicap et utilisent des logiciels ou matériels spécialisés.

# **Accessibilité**

**Aucun audit complet et formel de l'accessibilité <sup>n</sup>'a été effectué pour le moment et la loi impose donc une mention « Accessibilité : non conforme ». Cet audit est prévu sur l'exercice 2023/2024.**

#### **Signalement d'un problème d'accessibilité ou d'ergonomie**

Vous avez remarqué un problème d'accessibilité ou d'ergonomie sur ce site web ? Malgré les efforts de la Ville, il est possible que certains contenus ou aspects de ce site soient dif cilement accessibles ou peu ergonomiques .

Dans ce cas, la Ville vous serait reconnaissante de bien vouloir lui signaler, afin qu'elle puis se corriger le problème.

Envoyez un message en ligne pour signaler un problème [d'accessibilité.](https://lire.limoges.fr/contacts)

## **Voies de recours**

Si, après avoir contacté la Ville, vous estimez que votre droit d'accès aux contenus de ce si te n'est pas respecté, vous pouvez adresser une doléance ou une demande de saisine au **Défenseur des droits**, par l'un des moyens suivants :

- > Écrire un message en ligne au [Défenseur](https://formulaire.defenseurdesdroits.fr/code/afficher.php?ETAPE=accueil_2016) des droits
- Par courrier postal gratuit, sans affranchissement : Défenseure des droits, libre réponse 71120, 75342 Paris cedex 07 ;
- Par téléphone : 09 69 39 00 00 (du lundi au vendredi, de 8 h à 20 h au prix d'un appel local) ;
- Liste des personnes déléguées pour la [Haute-Vienne.](https://www.haute-vienne.gouv.fr/Services-de-l-Etat/Justice/Delegues-du-Defenseur-des-droits/Le-role-des-delegues-du-Defenseur-des-droits-en-Haute-Vienne)

# **Affichage**

# **Taille d'affichage**

Les textes de contenu dans ce site ont une taille de police relative, c'est à dire agrandissa ble selon les besoins.

Pour modifier la taille d'affichage du texte :

- Mozilla Firefox, Microsoft Edge et Google Chrome : faites CTRL + signe plus (+) pour agrandir et CTRL + signe moins (-) pour diminuer. CTRL + zéro du pavet numérique (0) pour revenir à la taille par défaut.
- Safari : appuyez simultanément sur les touches Option + Commande + signe moins (-  $\lambda$
- **>** Internet Explorer : allez dans **Affichage >> Taille du texte** et choisissez.

## **Aides à la navigation - Liens d'évitement**

Ce menu est placé dès le début de la page, ces liens permettent, dès le chargement de c elle-ci, d'accéder directement aux zones principales du site.

#### **Aides à la navigation - Rôles ARIA des zones du document**

Vous pouvez à l'aide de votre aide technique (lecteur d'écran...) vous déplacer dans les pa ges grâce aux rôles. Ces rôles permettent de mieux structurer le document et ainsi de vou s aider dans votre navigation.

- > Avec NVDA : NVDA + F7
- > Avec Jaws : CTRL + INS + point virgule (;)
- Avec VoiceOver : CTRL + Option + U

# LIRE<br>LIMOGES